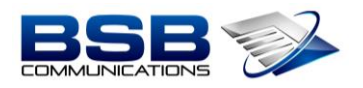

## **USING THE SOFTPHONE ON YOUR MICOLLAB MOBILE CLIENT**

1. Verify that your Softphone is Active

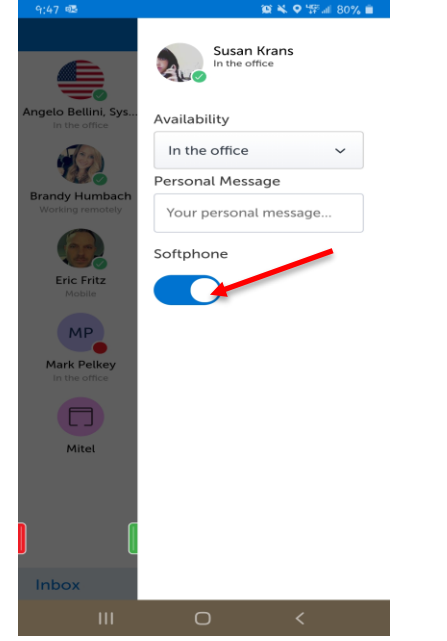

- 2. Incoming Call Options
	- a. Slide to the Left (Red) to Ignore the Call and Send to Voicemail
	- b. Slide to the Right (Green) to Answer the Call

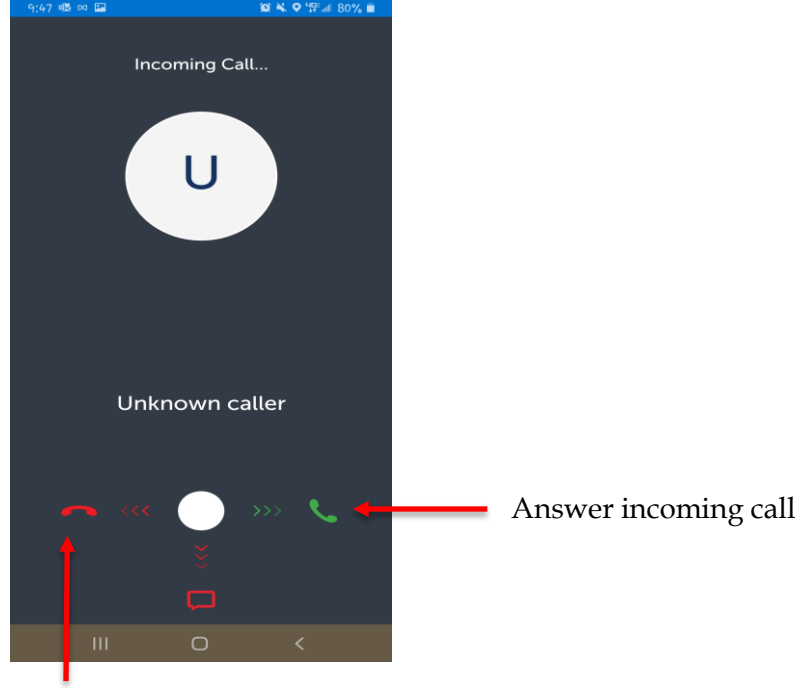

Ignore & Send to Voicemail

## **MID CALL CONTROL FEATURES**

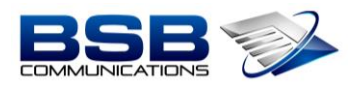

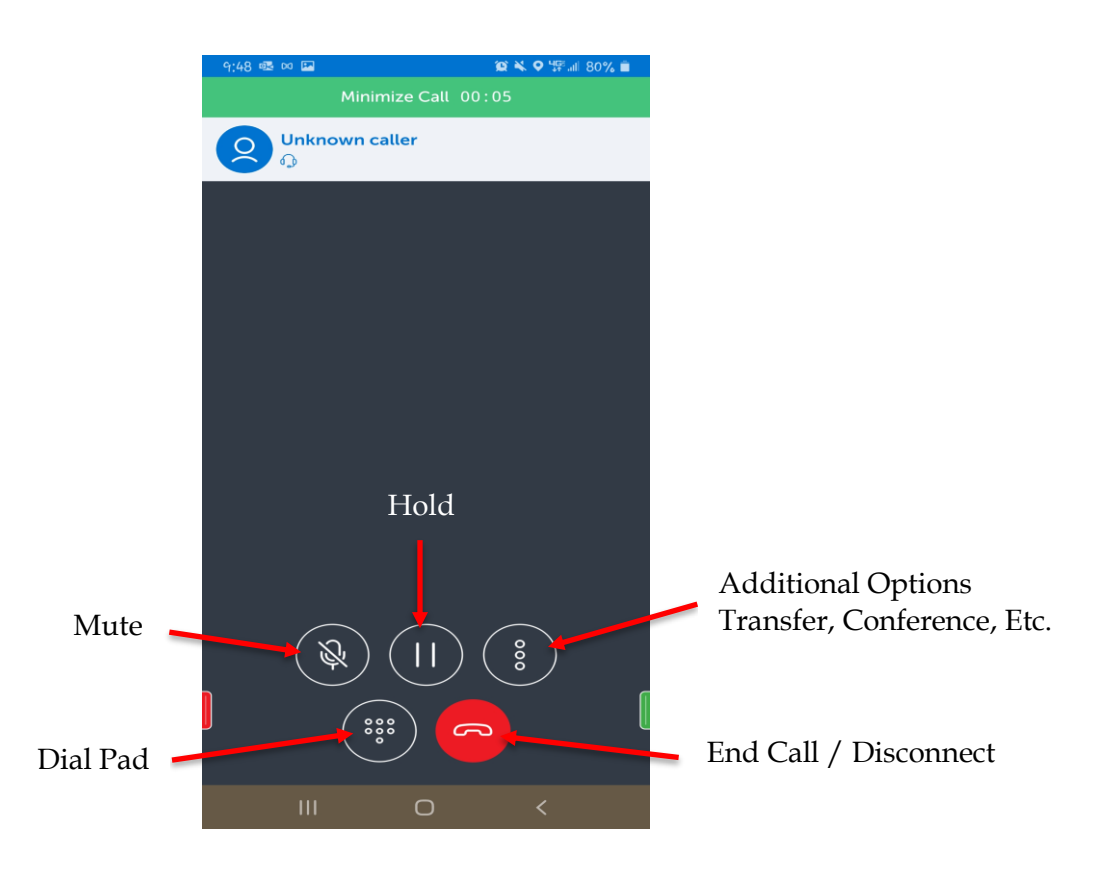

## **PLACING A CALL ON HOLD**

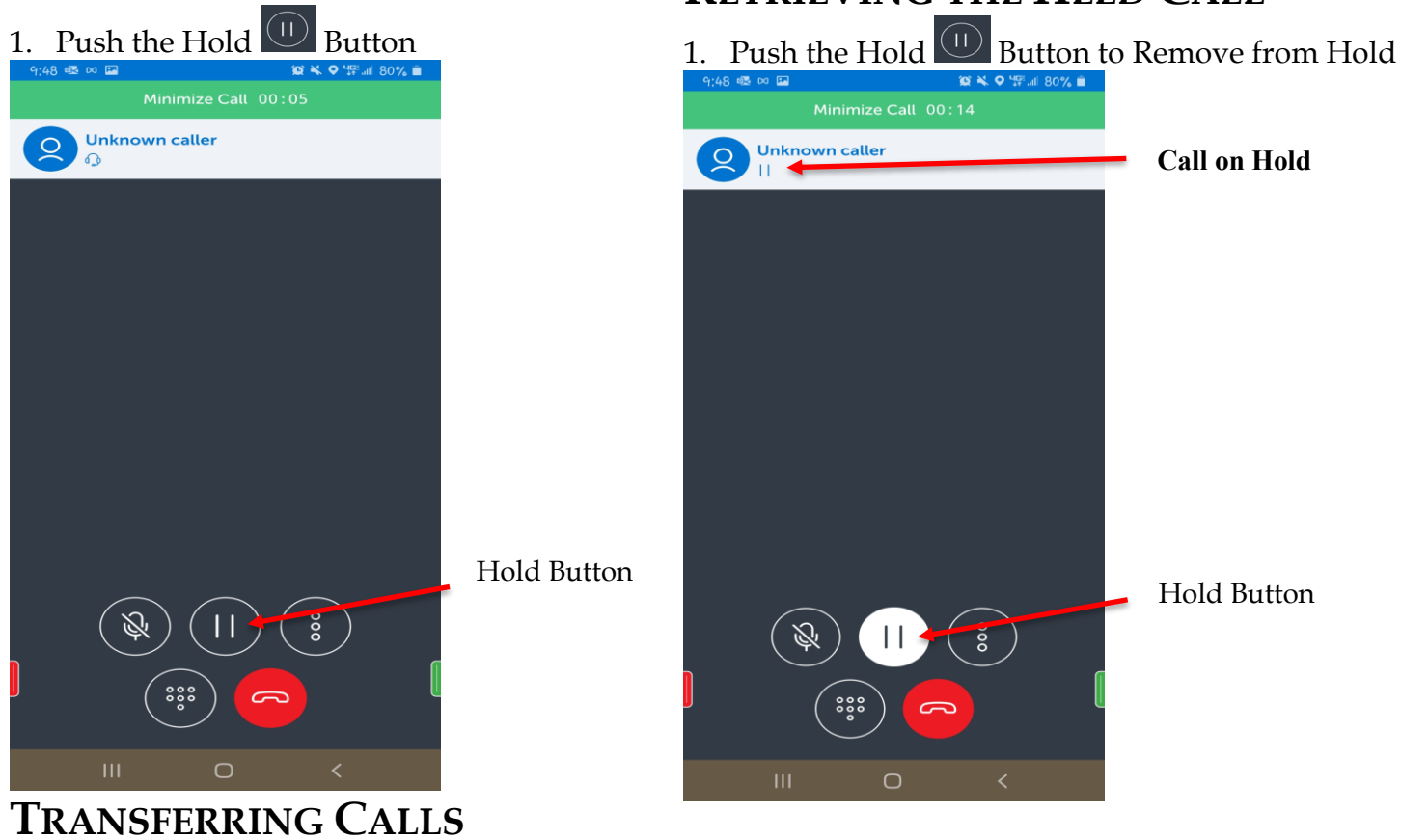

## **RETRIEVING THE HELD CALL**

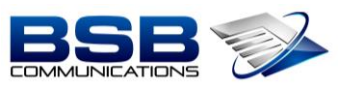

1. While on the Call, press the 3 Dots on the Right and Select Transfer

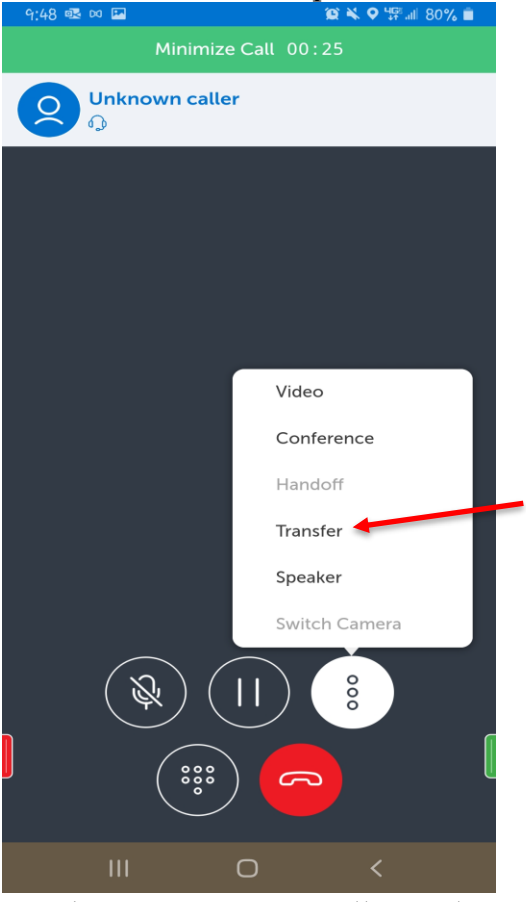

2. The Directory Box will Populate; Using Your Keypad Search for the User by First or Last Name

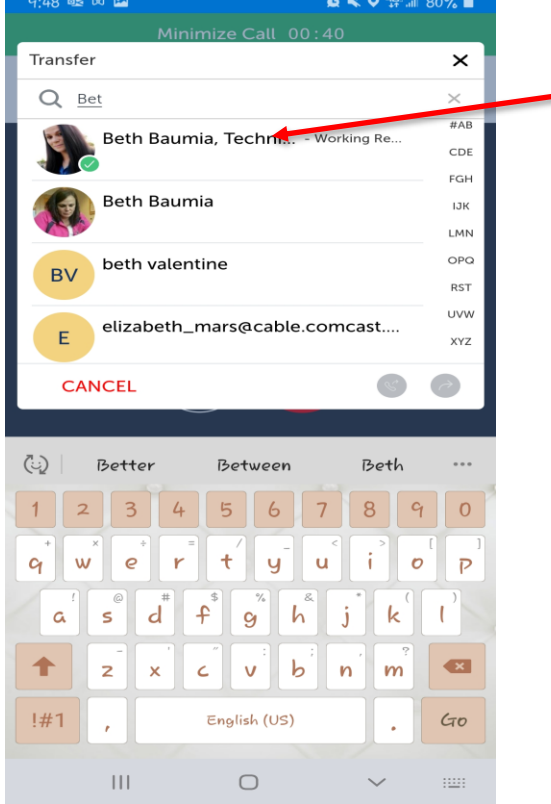

3. Click on the Users Name that you would like to Transfer to

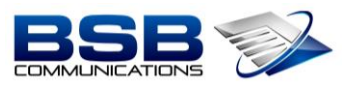

4. Select the Number to Transfer to and Select Transfer Option

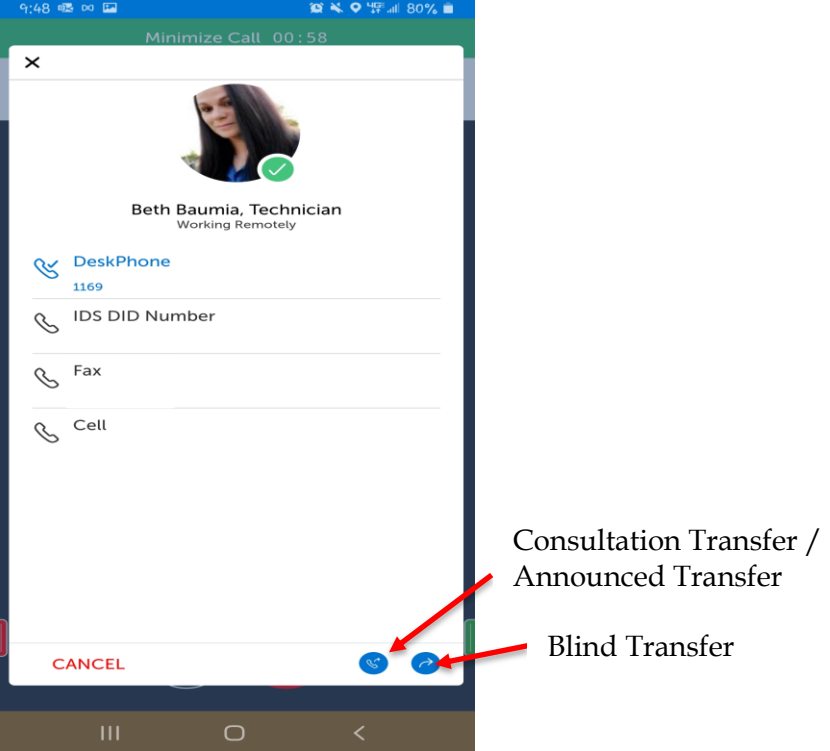